## Активация учётной записи пользователя для работы

## В программе «WEB-Исполнение»

*Для корректной работы в программе «WEB-Исполнение» разработчик рекомендует использовать браузер Firefox*

1. На указанный вами персональный электронный почтовый ящик должно быть отправлено письмо с вашим *логином* и с *ссылкой для активации учетной записи.*

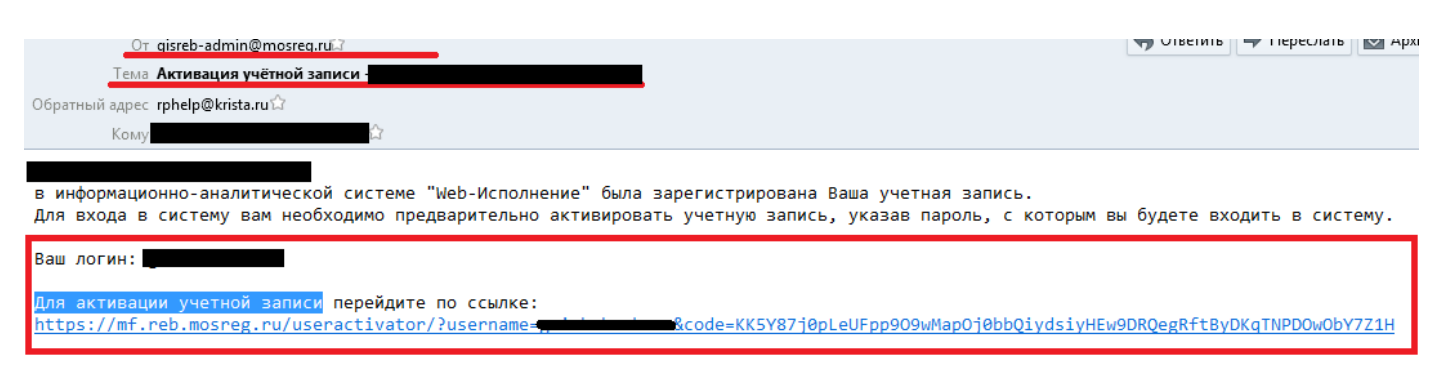

2. После перехода по указанной ссылке у вас откроется страница в браузере где вы заводите свой новый пароль для программы «WEB-Исполнение». Пароль вводится дважды (новый пароль и подтверждение нового пароля), потом нужно нажать кнопку *АКТИВИРОВАТЬ Важно: Пароль пишется латинскими буквами, должен быть не менее 8 символов, содержать цифры и минимум 4 буквы, буквы должны быть как в нижнем так и в верхнем регистре.*

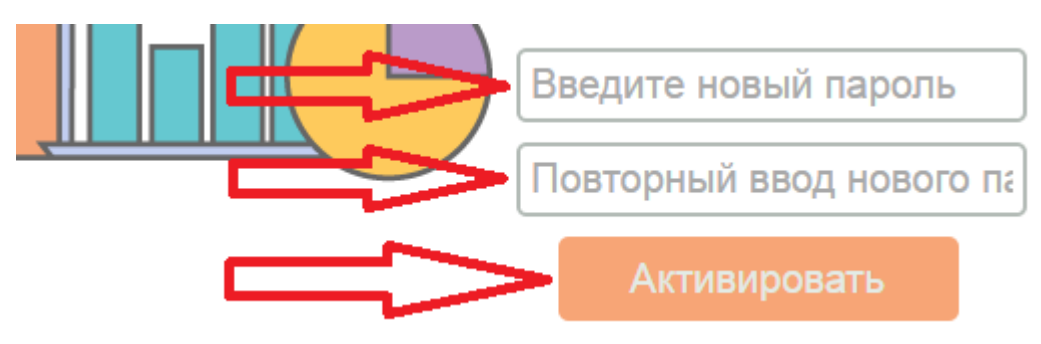

3. После чего появится надпись что учётная запись активирована и для входа в программу нужно пройти по ссылке <https://mf.reb.mosreg.ru/application/>

По всем вопросам и для указания почтового ящика нужно связаться с администратором программы или позвонить по телефону 8-800-200-20-73.